**From:** dopmannouncement **Sent:** Thursday, October 27, 2016 1:26 PM **To:** DOPM All Users <DOPMAllUsers@uabmc.edu> **Subject:** DOPM I.T. (Computer) Tip of the Week ‐‐ Internet Explorer and Safari: easy and faster

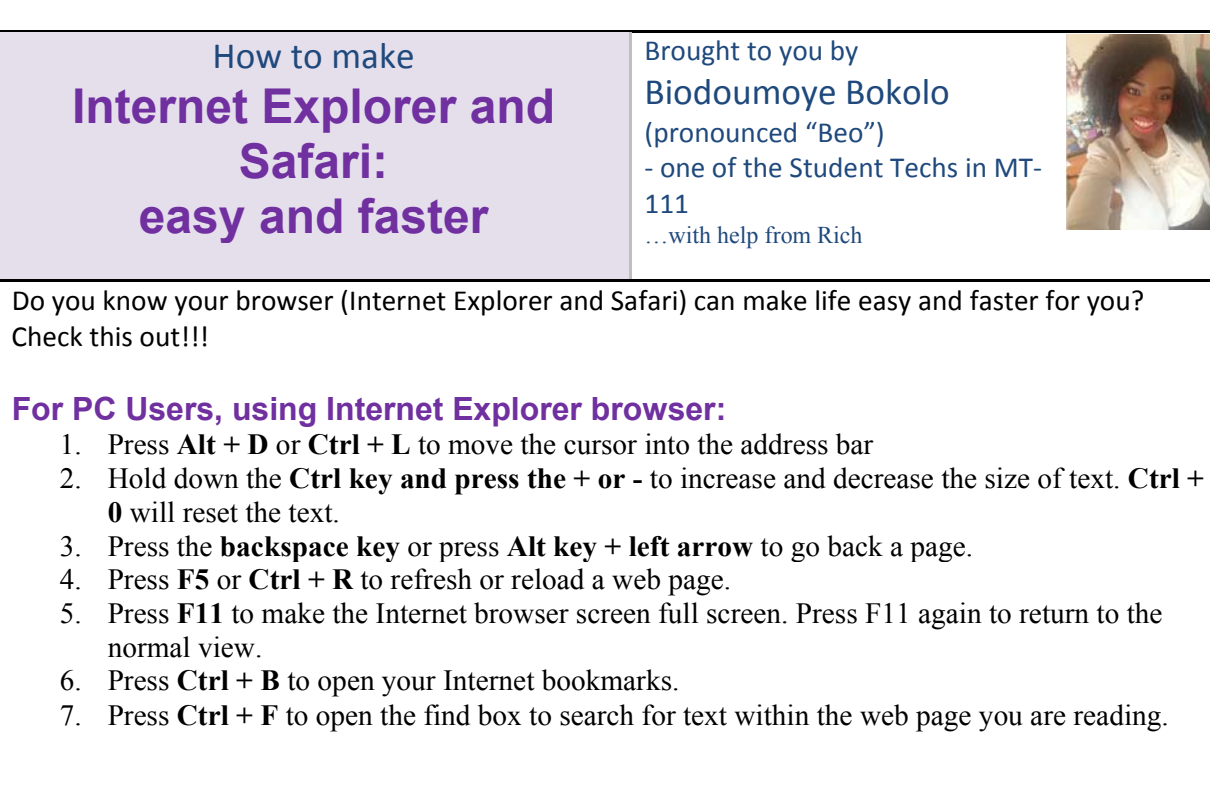

## **For Mac Users, using Safari browser:**

- 1. **CMD + L** to move the cursor into the address bar
- 2. Hold down the **CMD + and press the + + or -** to to increase and decrease the size of text. **CMD + 0** will reset the text.
- 3. **CMD + left arrow** to go back a page.
- 4. **CMD + R** to refresh or reload a web page.
- 5. Press **Command + Ctrl + f** to go full screen full screen. Press again to return to the normal view.
- 6. Press **Command + Ctrl + 1** to open your Internet bookmarks.
- 7. Press **Command + F** to open the find box to search for text within the web page you are reading.

It makes life easy. Yay!!!!.

Was this helpful? Do you have suggestions for a future Tip of the Week? Do you have any other comments? Let us know at dopmHelp@uabmc.edu